# **Drive System Application**

# applications & TOOLS

#### MICROMASTER 4 & SINAMICS G120 Application Description

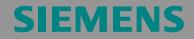

Profibus monitoring and "LOCAL / REMOTE" changeover

MICROMASTER 4 & SINAMICS G120

## Warranty, liability and support

We do not accept any liability for the information contained in this document.

Any claims against us - based on whatever legal reason - resulting from the use of the examples, information, programs, engineering and performance data etc., described in this Application Examples shall be excluded. Such an exclusion shall not apply in the case of mandatory liability, e.g. under the German Product Liability Act ("Produkthaftungsgesetz"), in case of intent, gross negligence, or injury of life, body or health, guarantee for the quality of a product, fraudulent concealment of a deficiency or breach of a condition which goes to the root of the contract ("wesentliche Vertragspflichten"). However, claims arising from a breach of a condition which goes to the root of the foreseeable damage which is intrinsic to the contract, unless caused by intent or gross negligence or based on mandatory liability for injury of life, body or health The above provisions does not imply a change in the burden of proof to your detriment.

Copyright© Copyright-2006 Siemens A&D. It is not permissible to transfer or copy these Application Examples or excerpts of them without first having prior authorization from Siemens A&D in writing.

If you have any recommendations relating to this document then please send them to us at the following e-mail address:

mailto:sdsupport.aud@siemens.com

**Note** The Application Examples are not binding and do not claim to be complete regarding the circuits shown, equipping and any eventuality. The Application Examples do not represent customer-specific solutions. They are only intended to pro-vide support for typical applications. You are responsible in ensuring that the de-scribed products are correctly used. These Application Examples do not relieve you of the responsibility in safely and professionally using, installing, operating and servicing equipment. When using these Application Examples, you recognize that Siemens cannot be made liable for any damage/claims beyond the liability clause described. We reserve the right to make changes to these Application Examples at any time without prior notice. If there are any deviations between the recommendations provided in these Application Examples and other Siemens publications - e.g. Catalogs - then the contents of the other documents have priority.

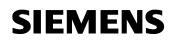

MICROMASTER 4 & SINAMICS G120

### Introduction

#### **Objective of the application**

This application was generated in order to provide users with a user-friendly way of implementing a PROFIBUS monitoring function. The application monitors the system for Profibus failure.

Using a MICROMASTER 440 or a SINAMICS G120 drive equipped with CU24S DP and a PLC - in this case an S7 300 – this applications shows how a Profibus communications error (failure) can be identified.

#### Core contents of this application

The following core points are discussed in this application:

- Parameterizing MICROMASTER 4 / SINAMICS G120
- Programming the PLC
- •

#### Limit of the scope

This application does not provide any description of the SIMATIC STEP 7 engineering tool.

# MICROMASTER 4 & SINAMICS G120

# **Table of Contents**

| Table o                  | f Contents                                                             | 4        |
|--------------------------|------------------------------------------------------------------------|----------|
| 1                        | Description                                                            | 5        |
| 2                        | Interconnections in the drive<br>The necessary changes are as follows: |          |
| 3<br>3.1<br>3.2<br>3.2.1 | Flowchart for S7<br>Contents of OB1<br>Contents of FC15<br>Network 5:  | 12<br>13 |

MICROMASTER 4 & SINAMICS G120

# 1 Description

If there is a Profibus communications error (failure) or if the system is specifically powered-down (SIMATIC S7 and Profibus communications), then the drive inverter should be changed over to other command and setpoint sources. This then guarantees uninterrupted operation (e.g. for emergency operation).

In order to solve this task, the possibilities of the 3 command data sets (CDS) of MICROMASTER 4 (430 & 440) / SINAMICS G120 will be used.

3 different drive control types can be implemented with these command data sets (CDS).

#### Command data set 1 [CDS-1]

The drive inverter is controlled via Profibus.

It receives its setpoints and on/off commands via the BUS (P0700[0] = 6, P1000[0] = 6).

#### Command data set 2 [CDS-2]

When Profibus communications fail or if the system is shutdown in a controlled fashion, then the drive inverter should operate with a local setpoint. In this case, with a fixed frequency, P0700[1] = 2, P1000[1] = 3.

#### Command data set 1 [CDS-3]

The drive inverter should be controlled from a control station or "local" operation. This means that it receives its setpoints as analog value. However, the various states should still be signaled back via Profibus (P0700[2] = 2, P1000[2] = 2).

MICROMASTER 4 & SINAMICS G120

# 2 Interconnections in the drive

The basic philosophy for monitoring communications is based on the fact that in addition to the 2 words that are transferred (control word 1 and the main setpoint) an additional word is sent to the drive. This word contains a comparison value (PZD 3). This value is processed in the MICROMASTER / SINAMICS and a bit that can be evaluated is generated as a result of the appropriate interconnection, shown in Fig. 2.1.

#### Komparator 1 & Timer 1

The word that is received is compared with "0" in comparator 1 (P2885). If the word that has been received is greater, then the bit is set; if it is lower, then the bit is inactive. This bit is switched to timer 1 (P2849), which operates as switch-in delay element (0). When the bit is activated, timer 1 starts; if it is inactive, it is stopped and reset.

The PLC sends a value of "200" for 30 seconds via Profibus (any value can be selected, in this particular example, 30 s was selected). This value is greater than "0". This means that the bit is active and the timer (e.g. 35 seconds) counts down. After the 30 s has expired, the PLC sends a value of "-200" for one second. This resets the output bit of the comparator so that the timer is stopped and the bit is again set for the following 30 seconds.

#### CDS 1 & CDS 2

If the Profibus connection develops an error condition (e.g. fails), or the PLC goes to STOP, the value of "-200" is not sent, the comparator bit is not reset and after 35 seconds, the output bit of timer 1 becomes active. This bit can now be used in order to execute the appropriate actions (i.e. responses) when Profibus fails. The bit (the output of timer 1 P2852) is used as the command source to toggle (changeover) between the two first command data sets BDS1 [CDS1] and BDS 2 [CDS 2] (P0810 = remote / local control). This means that when the output bit of timer 1 is activated a changeover is made from remote to local operation. The drive inverter now receives a fixed frequency as the setpoint and it receives the commands from the terminal strip.

#### CDS 3

Digital input 6 is used for the changeover to the third data set (P0706 = 99, P0811 = 722.5). The drive inverter setpoints are now received as analog value.

#### Note

After PROFIBUS fails Alarm A0703 is issued "No valid setpoints are received from Profibus". This alarm cannot be acknowledged; however this is not relevant for operation via the terminal strip. This alarm is no longer output after changing over from PROFIBUS to the terminal strip.

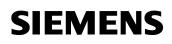

MICROMASTER 4 & SINAMICS G120

#### Timer 2

Timer 1 is activated with timer 2. Timer 2 operates as switch-in delay function and is set to 1.5 s. This means that if no signal is received from comparator 1 within 1.5 s, timer 2 is activated. After 35 s expires, the output of timer 1 is set, i.e. Profibus failure is detected.

If PROFIBUS is now to be re-activated (e.g. CPU in RUN), then the system must wait 35s until timer 1 is reset (using ON, OFF and powering-up the CPU, this 35 s could be bypassed).

Note:

If timer 2 is not configured then this can mean that Profibus failure is not detected.

Reason: If Profibus fails precisely at the instant at which value "-200" is sent and if timer 2 has not been configured (timer 2 is used to start timer 1) comparator 1 cannot be activated and in turn timer 1 cannot be activated >Profibus failure is not detected<.

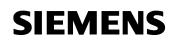

#### MICROMASTER 4 & SINAMICS G120

Figure 2-1

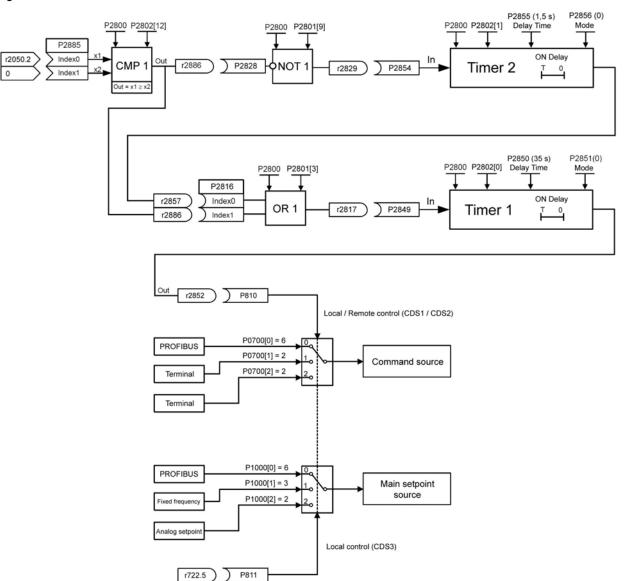

The programming can be manually carried-out using the operator panel (BOP/AOP), or using the STARTER / DriveMonitor commissioning tool.

# **SIEMENS**

#### Profibus monitoring and "LOCAL / REMOTE" changeover

MICROMASTER 4 & SINAMICS G120

#### The necessary changes are as follows:

#### **Command source**

| P0700[0] = 6 | // Selects PROFIBUS as command source [CDS 1]      |
|--------------|----------------------------------------------------|
| P0700[1] = 2 | // Selects terminals as the command source [CDS 2] |
| P0700[2] = 2 | // Selects terminals as the command source [CDS 3] |

#### setpoint source

| P1000[0] = 6 | // Selects PROFIBUS as setpoint source [1 <sup>st</sup> CDS]           |
|--------------|------------------------------------------------------------------------|
| P1000[1] = 3 | // Selects a fixed frequency as setpoint source [2 <sup>nd</sup> CDS]  |
| P1000[2] = 2 | // Selects an analog setpoint as setpoint source [3 <sup>rd</sup> CDS] |

#### Selecting a fixed frequency:

| P0704[1] = 0 or 99 | // Only required for SINAMICS G120 with CU240S (this<br>setting allows parameter P1020[1] to be enabled for fixed<br>frequencies). |
|--------------------|----------------------------------------------------------------------------------------------------|
| P1020[1] = 1       |                                                                                                    |

P1001[0] = fixed frequency [Hz]

#### Free blocks

| P2800 = 1         | // Free blocks are enabled                                                      |
|-------------------|---------------------------------------------------------------------------------|
| P2801[3] = 1      | // Activates OR 1                                                               |
| P2801[9] = 1      | // Activates NOT 1                                                              |
| P2802[0] = 1      | // Activates timer 1                                                            |
| P2802[1] = 1      | // Activates timer 2                                                            |
| P2802[12] = 1     | // Activates comparator 1                                                       |
| P2885[0] = 2050.2 | // Sets word 3 (PZD3), received from the CB, as the first input of comparator 1 |
| P2885[1] = 0      | // Sets 0 as the second input of comparator 1                                   |
| P2828 = r2886     | // Sets the output of comparator 1 as the input for NOT 1                       |
| P2854 = r2829     | // Sets the output of NOT 1 as the input for Timer 2                            |

# SIEMENS

#### Profibus monitoring and "LOCAL / REMOTE" changeover

MICROMASTER 4 & SINAMICS G120

| P2855 = 1.5      | // Sets the delay of timer 2 to 1.5 s                                                                                                    |
|------------------|----------------------------------------------------------------------------------------------------|
| P2856 = 0        | // Selects the mode of timer 2 (0 switch-on delay)                                                                                                    |
| P2816[0] = r2857 | // Sets the output of timer 2 as the first input for OR1                                                                                              |
| P2816[1] = r2886 | <pre>// Sets the output of comparator 1 as the second input for OR1</pre>                                                                             |
| P2849 = r2817    | // Sets the output of OR 1 as the input for timer 1                                                                                                   |
| P2850 = 35.0     | // Sets the delay of timer 1 to 35 s                                                                                                    |
| P2851 = 0        | // Selects the mode of timer 1 (0 switch-on delay)                                                                                                    |
| P0810 = 2852.0   | // Selects the output of timer 1 as the command source<br>to toggle between the two first command data sets CDS 1<br>and CDS 2 (remote/local control) |
| P0706[0] = 99    | <pre>// Selects BICO parameterization as the function of<br/>digital input 6</pre>                                                                    |
| P0811 = 722.5    | <pre>// Digital input 6 as the command source to change over<br/>to the third command data set - CDS 3 (local<br/>control)</pre>                      |
| P2040 = 0        | // Disable the PROFIBUS monitoring function                                                                                                    |
|                  |                                                                                                    |

MICROMASTER 4 & SINAMICS G120

# 3 Flowchart for S7

The following program flowchart clearly shows the programmed Profibus monitoring in the PLC.

Figure 3-1

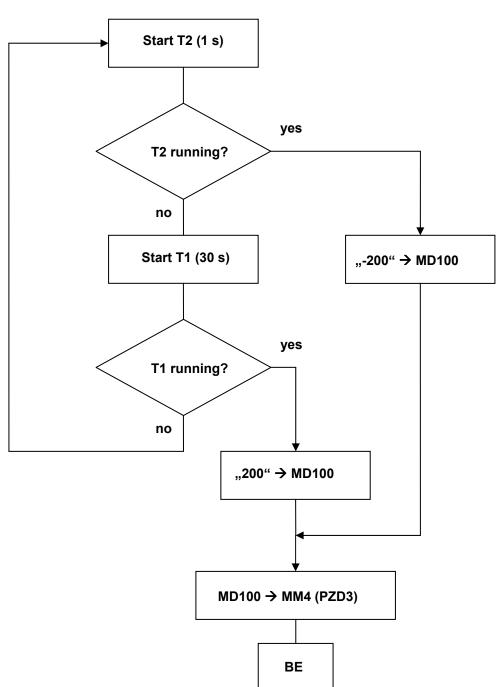

MICROMASTER 4 & SINAMICS G120

This program flowchart is implemented in the attached S7 project. The control word 1 and the main setpoint are sent to the drive in the OB1. Function FC 15 is called – shown in the flowchart above.

### 3.1 Contents of OB1

#### Network 1:

| L<br>T | 1150<br>PQW 264 | // Sends control word 1 to the drive<br>(047E hex = 1150 dec)                                                                                                    |
|--------|-----------------|----------------------------------------------------------------------------------------------------|
| L      | 1151            |                                                                                                    |
| Т      | PQW 264         | // Sends control word 1 to the drive                                                                                                    |
|        |                 | (047F hex = 1150 dec, edge of Bit 0: 0 $\rightarrow$ 1)                                                                                                    |
| L      | 4096            | // Main setpoint (4096 dec = 1000 hex $\rightarrow$ 25% of the maximal frequency (P2000, default 50Hz), 16384 dec = 4000 hex $\rightarrow$ 100% of the maximal frequency) |
| Т      | PQW 266         | // Sends the main setpoint to the drive                                                                                                    |
| CA     | LL FC 15        | // Calls FC 15                                                                                                    |

# SIEMENS

Profibus monitoring and "LOCAL / REMOTE" changeover

MICROMASTER 4 & SINAMICS G120

### 3.2 Contents of FC15

#### Network 1:

| L | MD 100  |                             |
|---|---------|-----------------------------|
| Т | PQW 268 | // Sends PZD 3 to the drive |

#### Network 2:

| AN Q 6.1 | //Starts timer 2 (1 s) if the output bit of timer 1 is inactive. |
|----------|------------------------------------------------------------------|
| L S5T#1S |                                                                  |
| SE T 2   |                                                                  |

#### Network 3:

| А        | Т           | 2         | // Output bit of timer 2                                           |
|----------|-------------|-----------|--------------------------------------------------------------------|
| =        | Q           | 6.0       |                                                                    |
| Ne<br>AN | twork<br>Q  | 4:<br>6.0 | // Starts timer 1 (30 s) if the output bit of timer 2 is inactive. |
|          | <b>9</b> 5Т | #308      |                                                                    |

L S5T#30S SE T 1

#### 3.2.1 Network 5:

| A T 1<br>= Q 6.1                  | // Output bit of timer 1                |
|-----------------------------------|-----------------------------------------|
| Network 6:<br>AN Q 6.0<br>JC n001 |                                         |
| L -200<br>T MD 100<br>BE          | // Sends a value of "-200" via Profibus |
| n001: L 200<br>T MD 100<br>BE     | // Sends a value of "200" via Profibus  |